Bitstamp多年来一直是第一代加密货币交易所的主要参与者,多年来最大的竞争对 手大多是如今已不存在的交易所。

现在已经八岁了,Bitstamp目前已经积累了超过300万用户,大部分在欧洲。

总部位于斯洛文尼亚的Bitstamp现在由卢森堡金融监管机构金融监督委员会监管, 这是其在2016年取得的成就。

但是,像许多其他早期交易所一样,Bitstamp早已进入加密货币市场,其中最著名 的是2015年1月的一次黑客攻击,损失了19,000 BTC(按当前市场价格计算价值近1.15亿美元)。

它在定义主要交易所之间的明确身份方面也有些挣扎,其叙述既不是由主要投资者 (如Coinbase或Kraken)进行的多轮风险投资定义,也不是由基层领导的一系列 加密货币交易选择所定义。

这意味着,如果您有兴趣从行业中较成熟的交易所之一中选择少数几种加密货币讲 行交易,并且位于其提供服务的地区,则Bitstamp可能是您的最佳选择。

下面,我们详细介绍了如何逐步进行Bitstamp交易。

报名

使用任何加密货币交易所的第一步是注册并激活您的帐户。

为此,只需导航至Bitstamp.net,然后在登录页面上选择"入门"或"注册"即可 。然后,系统将提示您选择您的帐户是供个人还是公司使用。 重要的是要注意,并 非所有交易所都执行相同的使用条款政策,仅因为允许您在辖区内使用交易所A并 不能自动意味着您将被允许使用交易所B。可在此处找到Bitstamp的服务条款。

在注册过程中,各个交易所之间的个人信息要求也有所不同。

身份验证

与Bitstamp相比,与Binance之类的交易所相比,验证您的身份所需的个人信息非 常广泛,仅需要您的姓名和电子邮件地址即可创建帐户。

由于Bitstamp遵守KYC和AML政策,因此其注册过程更加严格。您将需要输入以下 信息,例如您的居住地址,美国公民身份,带照片的身份证件以及证明您居住的文

件。

## 安全

与大多数加密货币交易所一样,或者至少与采取额外措施来保护用户帐户安全的那 些交易所一样,Bitstamp具有选项2因子身份验证(2-FA)。

要启用此功能,用户将需要导航到主帐户仪表板,并从页面左侧选择"安全性"。

screen-shot-2019-05-07-at-4-10-11-pm

要继续,用户将需要安装Google身份验证器,当与他或用户的Bitstamp帐户配对 时,该身份验证器将显示一个六位数的代码。

接下来,只需输入此代码,该帐户现在将获得另一层保护。启用后,用户将需要在 每次登录尝试期间输入应用程序中显示的六位数代码。

存入资金

验证您的帐户后,将可以使用所有交易功能,但需要存入资金才能这样做。

更多交易所开始采用的功能是可以通过信用卡付款直接在交易所购买加密货币的功 能。

Bitstamp已启用此功能(如何链接到CC),当前允许使用美元或欧元购买BTC, X RP, LTC, ETH和BCH。要开始此过程, 请单击屏幕顶部的"存款"标签, 然后在 左侧边栏中选择"信用卡"。

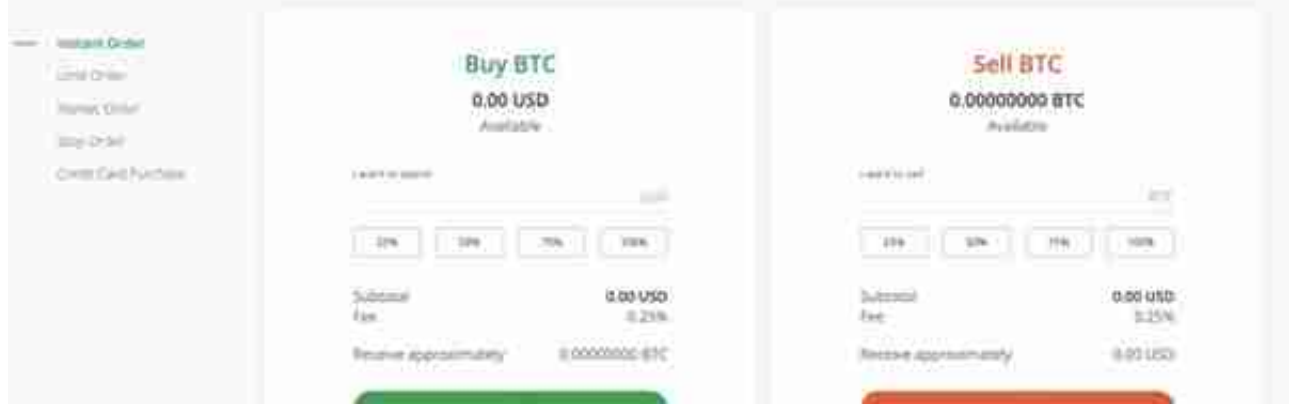

在下面显示的简化交易页面上,用户可以选择进行以下五种不同的交易类型:

即时定单-针对新手,即时定单将以当前买入价或要价下单,如果在该价格水平上没 有足够的流动性来满足定单,Bitstamp的交易引擎将立即将定单重新定位到定单。 当前的订单簿报价。

限价单-这是一个标准的限价单,用户输入想要购买加密货币的金额和价格。如果有 足够的流动性来完成交易,定单将以期望的价格或更好的价格执行。

市场订单-只需输入您想要购买的加密货币的数量,交易将以当前市场价格(即最 后交易价格)执行。

停止订单-类似于市场订单,停止订单被设计为在市场价格达到期望水平时以用户期 望的价格执行。不同之处在于,用户输入他或她希望以什么价格触发交易的价格以 及他或她想要购买或出售订单的价格。

信用卡-最后但并非最不重要的一点是,用户可以选择信用卡付款选项。请注意,只 能使用Bitstamp上的信用卡购买加密货币,无法出售加密货币,并且必须将资金直 接发送至信用卡/借记卡。

交易界面2)高级

如果您习惯使用更专业的交易界面,则"交易视图"是您的理想选择。通过单击页 面右上角的" Tradeview"选项卡,可以访问功能齐全的" Tradeview"界面。